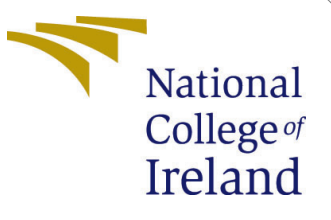

# Configuration Manual MSc Research Project

Data Analytics

Sadhvi Dubey Student ID: 19199350

School of Computing National College of Ireland

Supervisor: Dr. Vladimir Milosavljevic

#### National College of Ireland Project Submission Sheet School of Computing

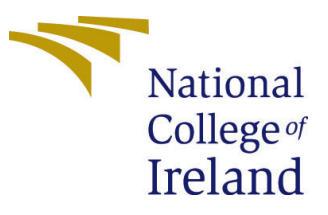

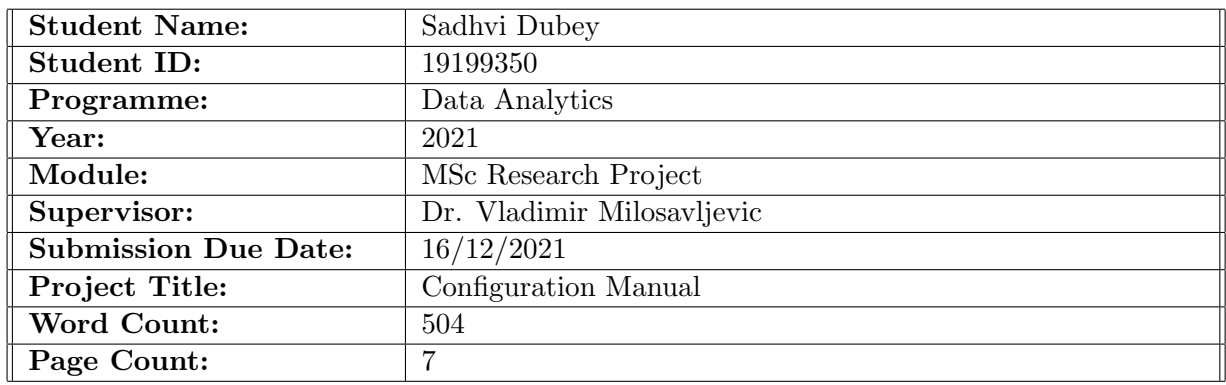

I hereby certify that the information contained in this (my submission) is information pertaining to research I conducted for this project. All information other than my own contribution will be fully referenced and listed in the relevant bibliography section at the rear of the project.

ALL internet material must be referenced in the bibliography section. Students are required to use the Referencing Standard specified in the report template. To use other author's written or electronic work is illegal (plagiarism) and may result in disciplinary action.

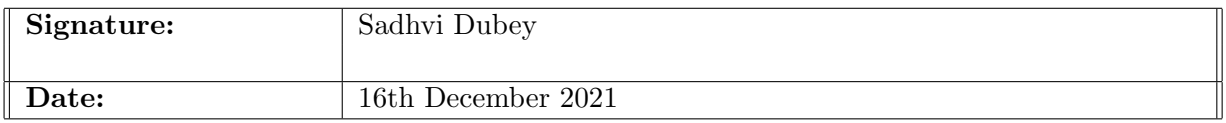

#### PLEASE READ THE FOLLOWING INSTRUCTIONS AND CHECKLIST:

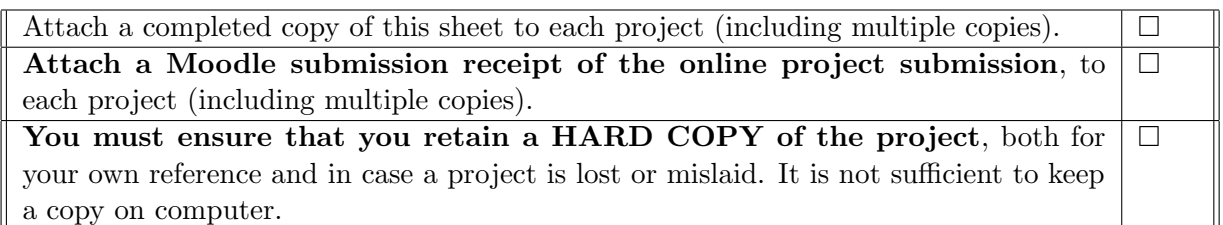

Assignments that are submitted to the Programme Coordinator office must be placed into the assignment box located outside the office.

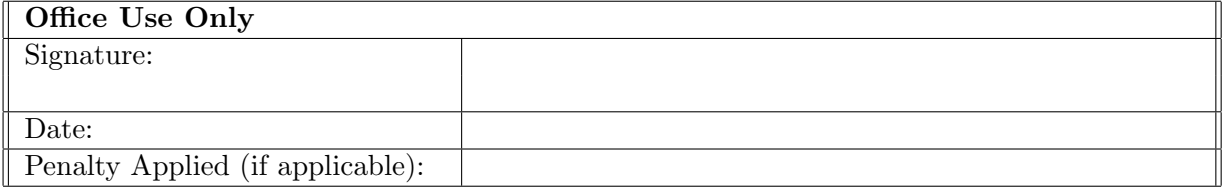

# Configuration Manual

Sadhvi Dubey 19199350

### 1 Introduction

This document content list of step required execute the code used to build this research project.This project is build using coding language Python and to run the code we have used Anaconda Jupyter Notebook. In this project python version 3.6 is used hence the relevant version is needed. ([\(Sukumaran and Holder; 2010\)](#page-8-1)).

## 2 System Requirement

Below section provides the hardware and software requirement to execute the files associated with the project.

#### 2.1 System Hardware Specification

Below are the list of hardware specification of the system used in this research project Processor: MAC M1 Processor Storage:1TB HDD RAM: 16 GB Operating System(OS): Mac OS

#### 2.2 System Software Specification

In this project we have used following software:

- 1. Install Anaconda(Jupyter notebook environment)
- 2. Python version 3.6
- 3. Microsoft Excel
- 4. Tableau

### 3 Environment setup

We need to first Install Anaconda and launch juypter Notebook.

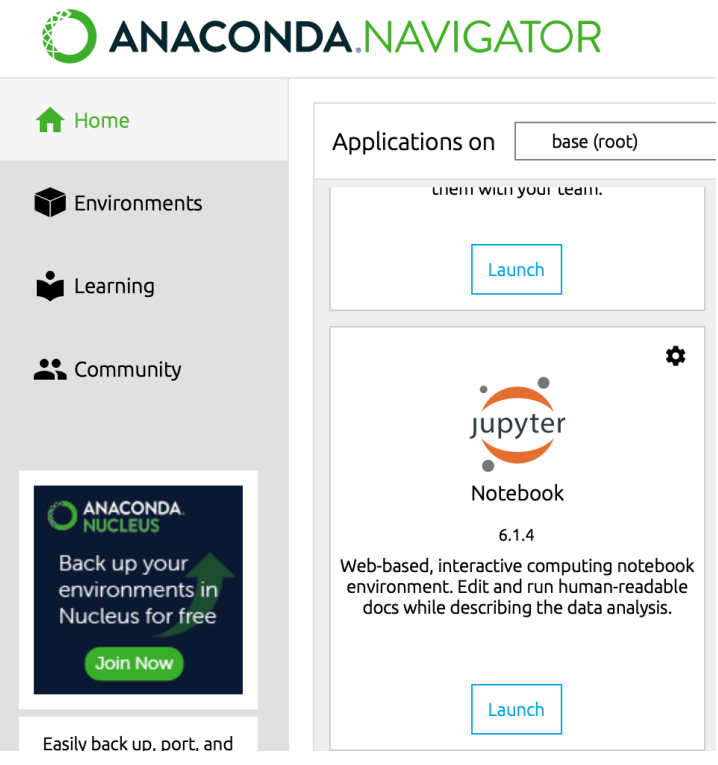

Figure 1: Data Collection

#### Data Source :

| <b>U.S. Drought Monitor</b>                                                                                                    |             |                                                                                                    |                                                                                                    |              |                                                                                                    |                                                                                                    |                                                                                                    |
|----------------------------------------------------------------------------------------------------|-------------|----------------------------------------------------------------------------------------------------|----------------------------------------------------------------------------------------------------|--------------|----------------------------------------------------------------------------------------------------|----------------------------------------------------------------------------------------------------|----------------------------------------------------------------------------------------------------|
| <b>Current Map</b>                                                                                                    | <b>Maps</b> | Data                                                                                                    | <b>Summary</b>                                                                                                    | <b>About</b> | <b>Conditions &amp; Outlooks</b>                                                                                               | <b>En Español</b>                                                                                                    | <b>NADM</b>                                                                                                    |
| Home > Data > Data Download > Drought Severity and Coverage Index<br><b>Drought Severity and Coverage Index</b>                                                                                                    |             |                                                                                                    |                                                                                                    |              |                                                                                                    |                                                                                                    |                                                                                                    |
| Download Drought Severity and Coverage Index data for all U.S. Drought Monitor categories for each week of the selected time period<br>and location. Spatial scale choices include national, state, county and urban areas, and many more. If you have further questions please<br>e-mail Brian Fuchs.<br>You can also access these statistics through the USDM REST services. |             |                                                                                                    |                                                                                                    |              |                                                                                                    |                                                                                                    |                                                                                                    |
| Start Date: 12/14/2000<br>End Date: 12/14/2021                                                                                                    |             |                                                                                                    | <b>Spatial Scale:</b><br>State                                                                                          |              | CSV                                                                                                    | <b>Output Format:</b><br>$\overline{\mathbf{v}}$                                                                             | <b>Submit</b>                                                                                                    |
| Location<br><b>Select All</b><br><b>Clear All</b>                                                                                                    |             |                                                                                                    |                                                                                                    |              |                                                                                                    |                                                                                                    |                                                                                                    |
| <b>Z</b> Alabama<br><b>Z</b> Alaska<br>Arizona<br><b>Z</b> Arkansas<br><b>Z</b> California<br>Colorado<br>Connecticut<br><b>Z</b> Delaware<br>O District of Columbia                                                                                                    |             | <b>Z</b> Florida<br>Georgia<br><b>Z</b> Hawaii<br><b>Z</b> Idaho<br><b>Z</b> Illinois<br><b>Z</b> Indiana<br><b>Z</b> lowa<br><b>Z</b> Kansas<br>Kentucky | <b>Z</b> Louisiana<br>Maine<br>Maryland<br>Massachusetts<br>Michigan<br>Minnesota<br>Mississippi<br>Missouri<br>Montana |              | Nebraska<br>Nevada<br>Mew Hampshire<br>New lersey<br>New Mexico<br>Mew York<br>Morth Carolina<br>Morth Dakota<br><b>Z</b> Ohio | Oklahoma<br>Oregon<br>Pennsylvania<br>Rhode Island<br>South Carolina<br>South Dakota<br><b>7</b> Tennessee<br><b>Z</b> Texas | $U$ Utah<br>Vermont<br>Virginia<br>V Washington<br><b>V</b> West Virginia<br>Wisconsin<br><b>V</b> Wyoming<br>Puerto Rico |

Figure 2: Data Collection

# **Import Libraries**

```
import pandas as pd
import tensorflow as tf
import numpy as np
import keras
from keras.layers import Input, Dense, Embedding, Conv2D, MaxPool2D
from keras.layers import Reshape, Flatten, Dropout, Concatenate
from keras.callbacks import ModelCheckpoint
from keras.optimizers import Adam
from keras.models import Model
from sklearn.preprocessing import LabelEncoder, OneHotEncoder
from sklearn.preprocessing import StandardScaler
from keras.models import Sequential
import datetime
import time
import matplotlib.pyplot as plt
import seaborn as sns
from sklearn.model_selection_import_train_test_split
from sklearn.linear_model import LogisticRegression
from sklearn import metrics
import scipy.sparse as sp
from scipy.sparse import vstack
from scipy import sparse
from scipy.sparse.linalg import spsolve
from subprocess import check output
from sklearn import metrics
```
Figure 3: Import Python Libraries

#### 3.1 Data Import and Data Pre-processing

#### **Importing and Cleaning Data**

We'll take the polygons of US counties from the bokeh library, and we'll import the dataset from the USDM. Let's look at the USDM data.

```
from bokeh.sampledata.us_counties import data as counties
drought=pd.read_csv("C:/document/Droughts/us-droughts.csv.zip",compression="zip", encoding='latin1')
drought.head()
```
Figure 4: Mount Data and Data Processing

## 4 Predictive Model

The below piece of code is used to compare the ML Models in the initial analysis in order to define a baseline for the California datasest.

# **KNeighborsClassifier**

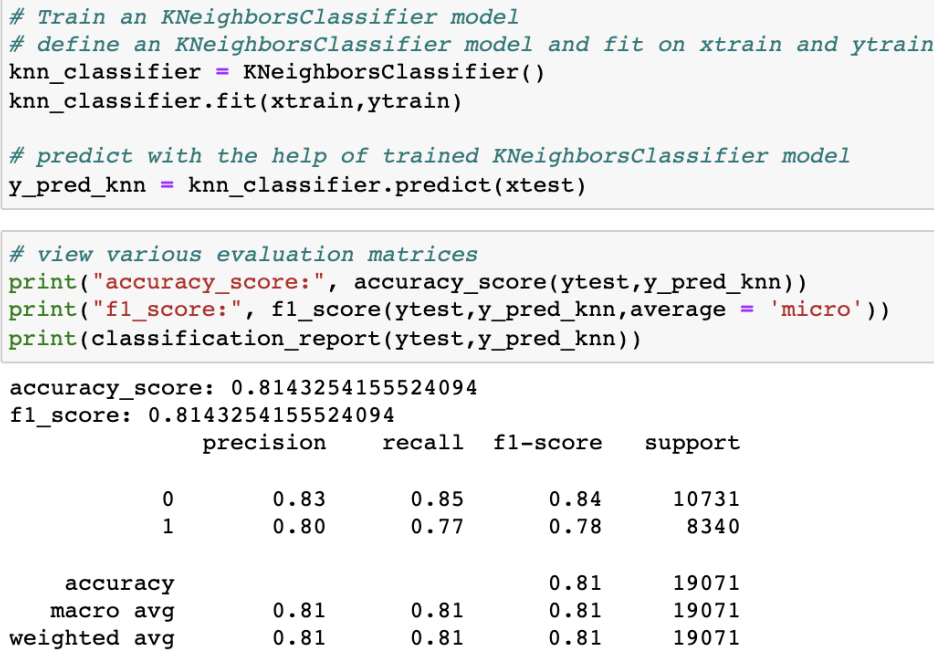

Figure 5: Applied KNN

## 5 Predictive Model

Comparing ML Model

```
# Train a RandomForestClassifier model
# define a RandomForestClassifier model and fit on xtrain and ytrain
randomf_classifier2 = RandomForestClassifier(n_estimators = 500, random_state = 42)
randomf_classifier2.fit(xtrain, ytrain)
# predict with the help of trained KNeighborsClassifier model
y pred_randomf2 = randomf_classifier2.predict(xtest)
\begin{array}{l} \# \textit{ view various evaluation matrices}\\ \textit{print("accuracy_score:", accuracy_score(ytest,y_pred\_randomf2))}\\ \textit{print("f1_score:", f1_score(ytest,y_pred\_randomf2,average = 'micro'))}\\ \end{array}print(classification_report(ytest,y_pred_randomf2))
accuracy_score: 0.8463111530596193
f1_score: 0.8463111530596193precision recall fl-score
                                                        support
             \pmb{0}0.840.900.8710731
                      0.850.78\mathbf{1}0.828340
                                                0.8519071
     accuracy
                                   0.84macro avg
                       0.8519071
                                                0.8419071
weighted avg
                       0.850.850.85
```
Figure 6: Applied Random Forest

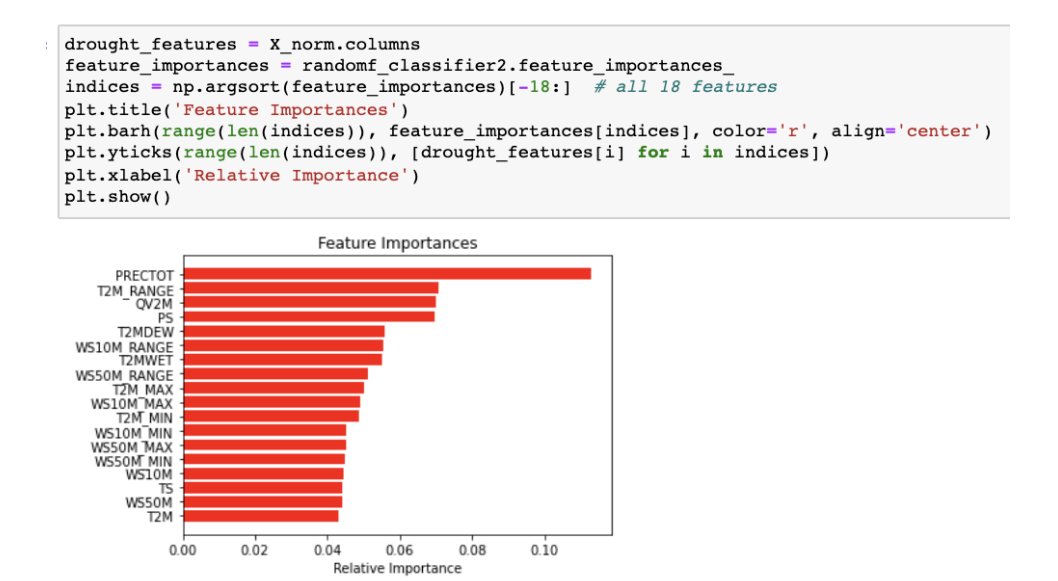

Figure 7: Relative Important Features

We have imported necessary libraries for execution of LSTM with Inception v3 and DenseNet121 as shown below.

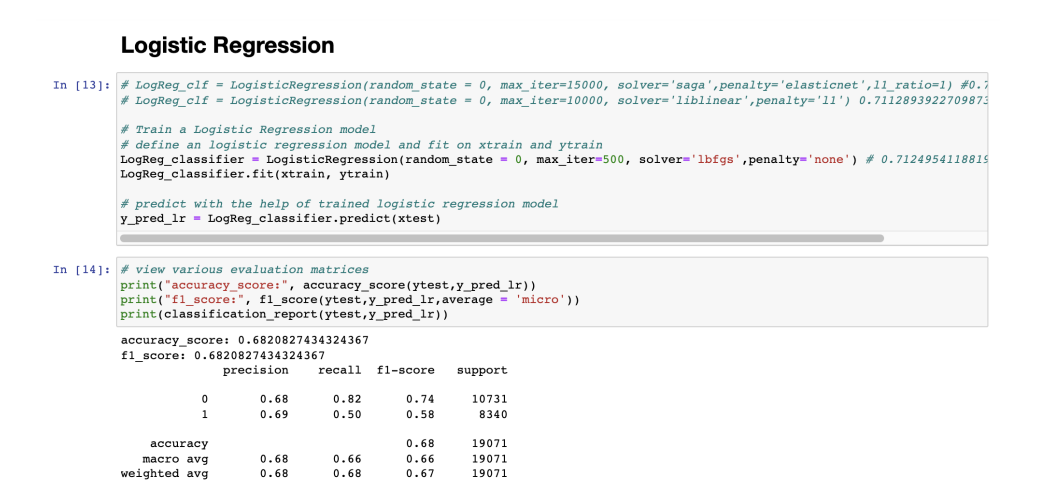

Figure 8: Logistic Regression

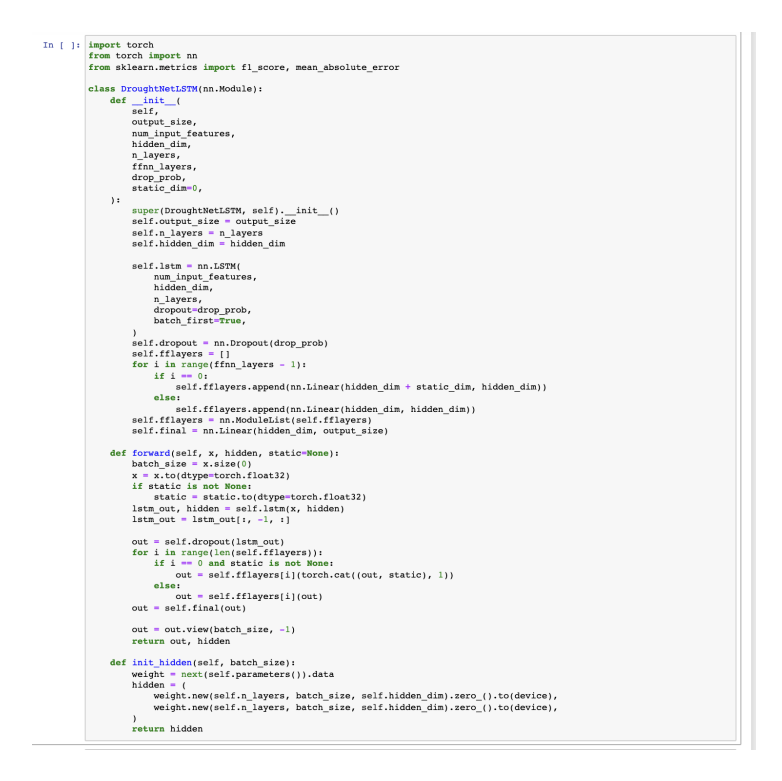

Figure 9: Applied LSTM

#### 5.1 Plotting Map

Using below code we have plotted map, To run this code it might take 5-7min. The color palette changes from blue to red which makes visualization clear to understand the drought affected region.

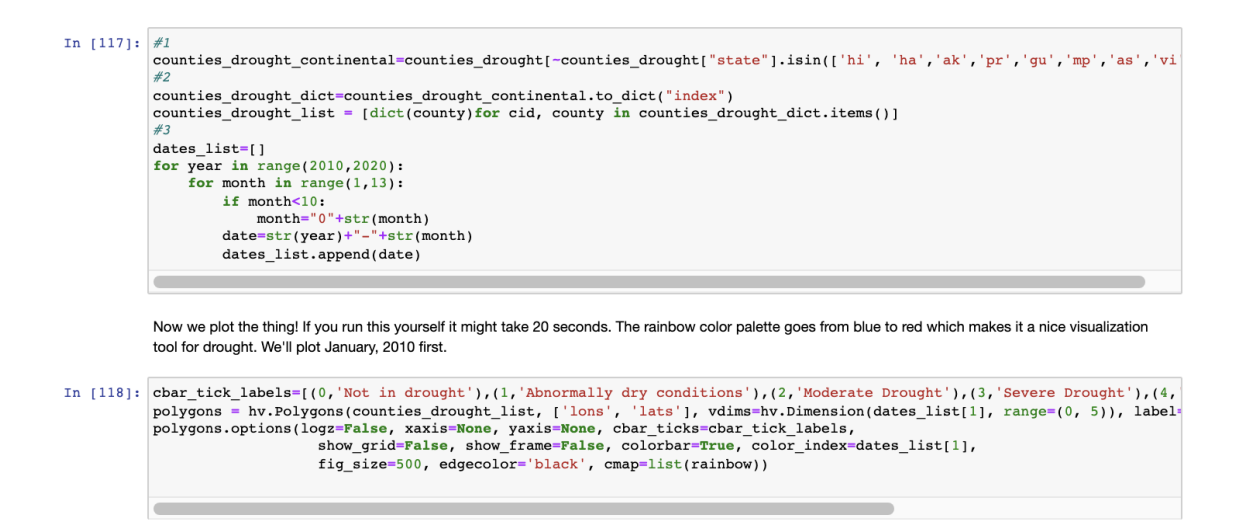

Figure 10: US continent

# <span id="page-8-0"></span>References

<span id="page-8-1"></span>Sukumaran, J. and Holder, M. T. (2010). Dendropy: a python library for phylogenetic computing, *Bioinformatics* **26**(12): 1569-1571.